## How to log into Angel Learning System: Go to **http://wvmccd.angellearning.com/**

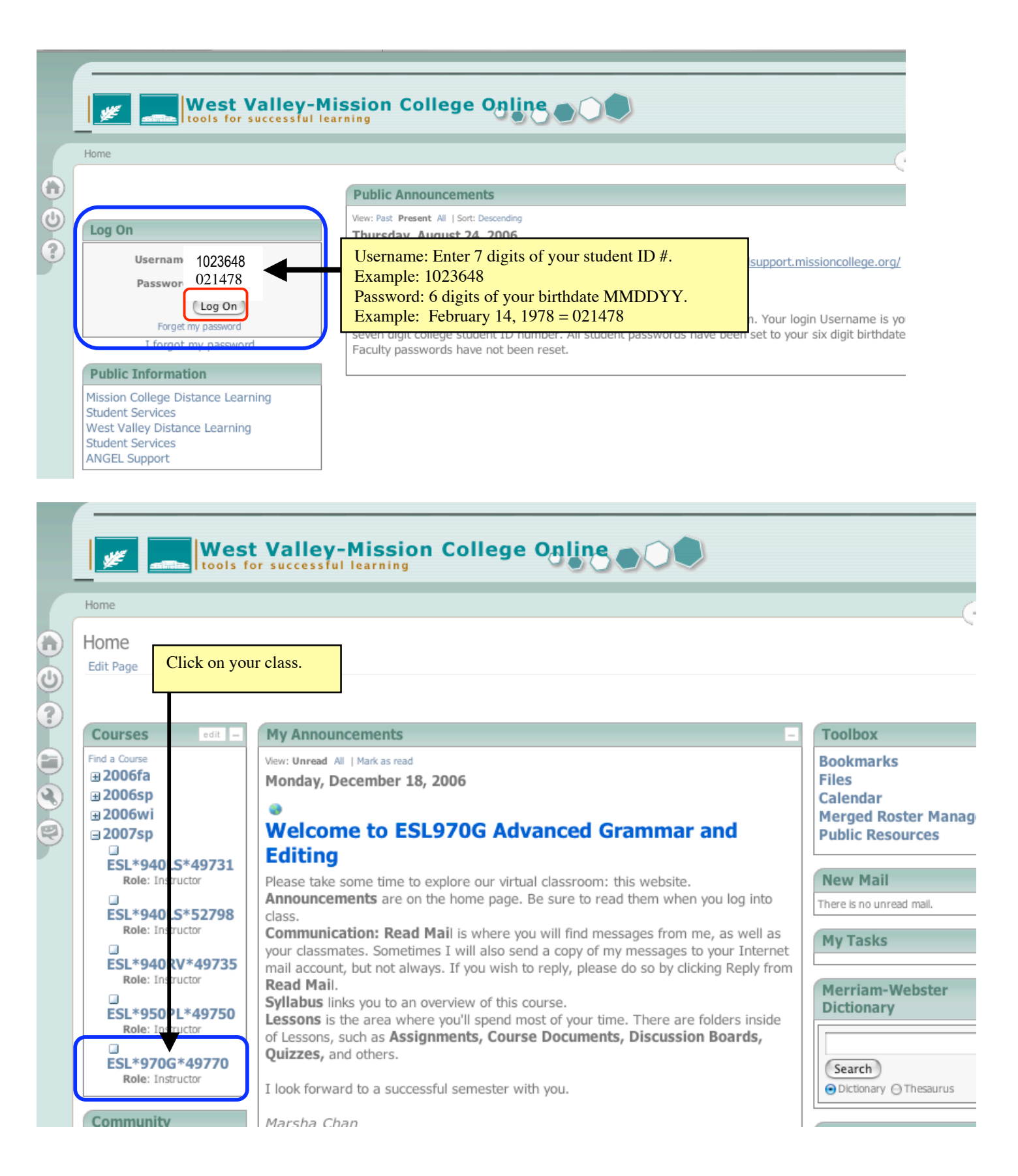

## http://wvmccd.angellearning.com/ navigation examples

Read Course Announcements

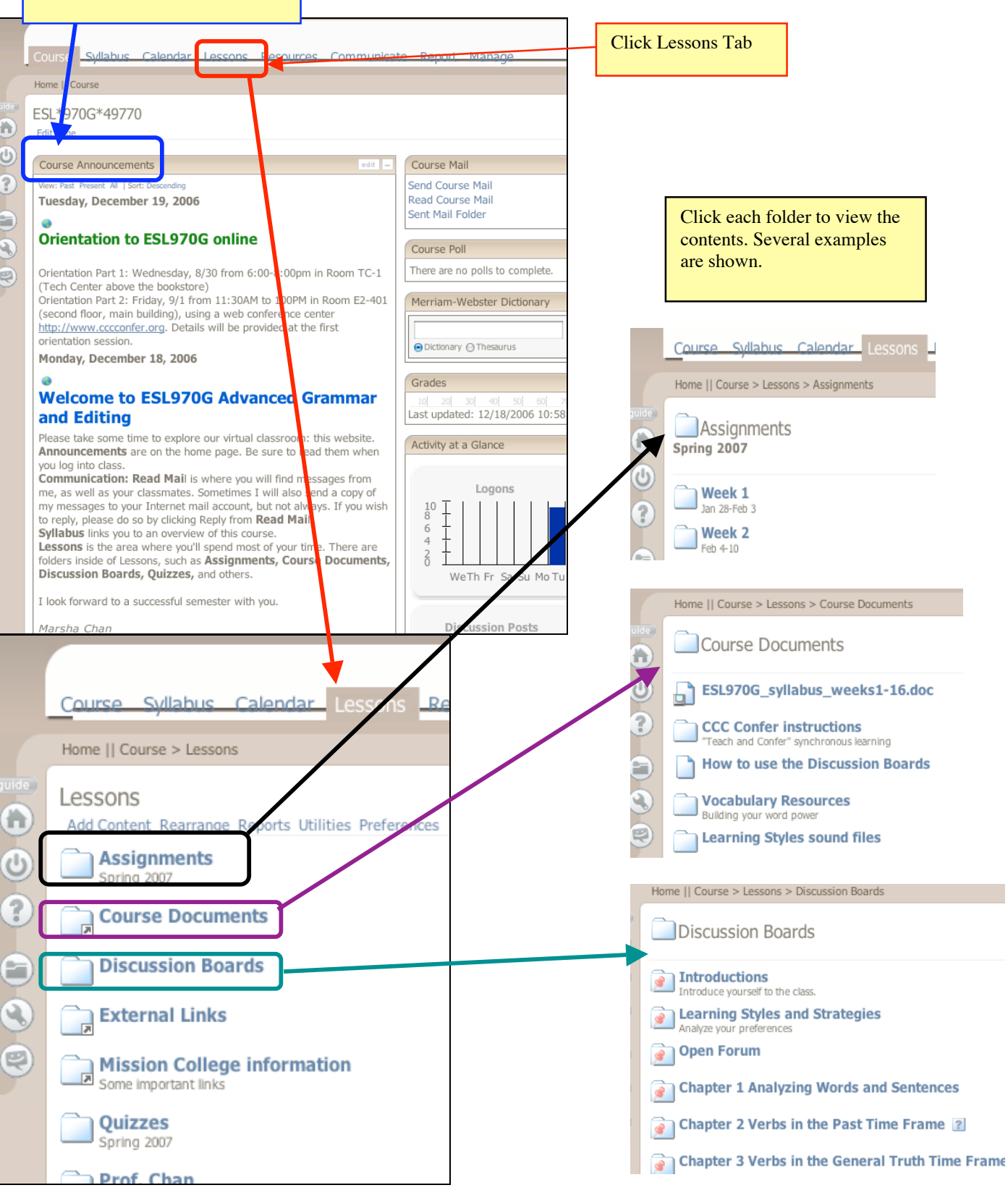

## **How to update your personal information in Angel**

- 1. Log into ANGEL at http://wvmccd.angellearning.com/
	- $a.$  Username = your 7-digit student ID number.
	- b. Password = your 6-digit birth date MMDDYY
- 2. Click the Preferences button (wrench icon
- 3. Click the link Personal Information.

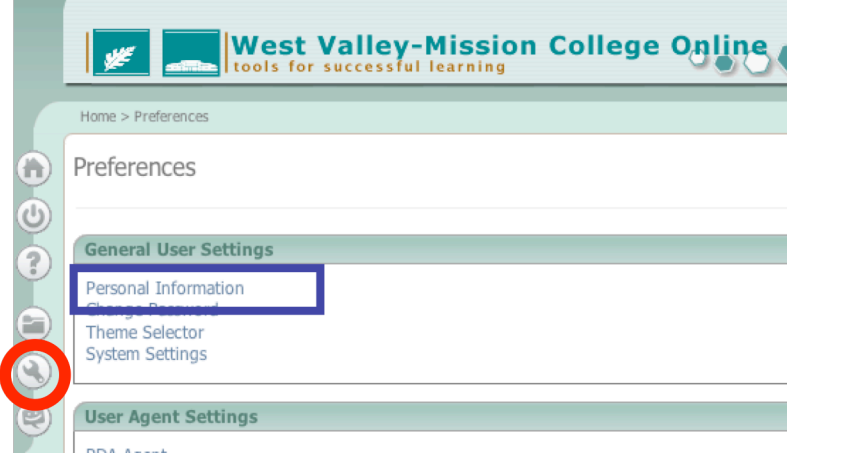

4. Fill in your information. Update your email & phone numbers.

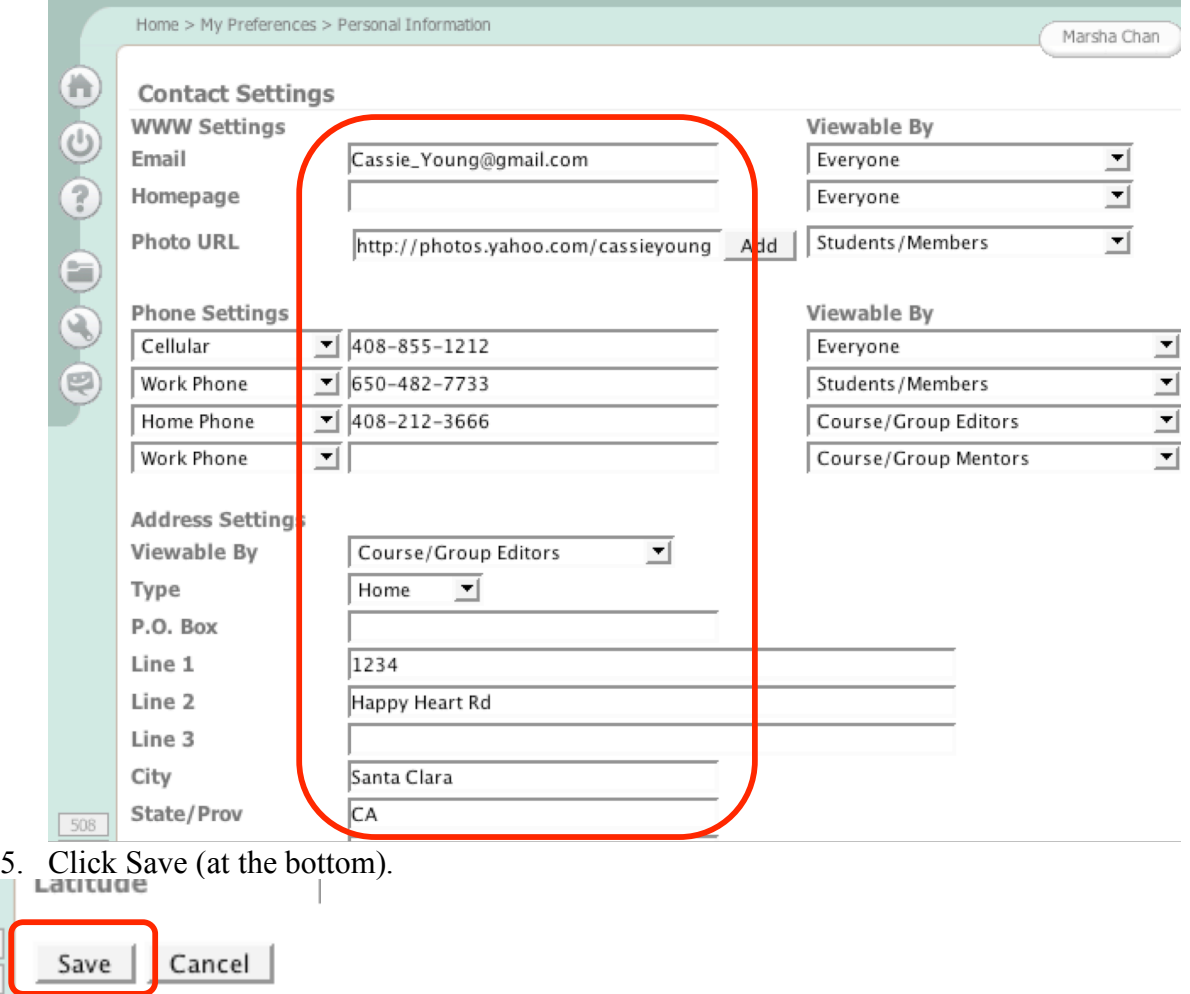